1/8

Create a Task in the underlying application

**NEXT** 

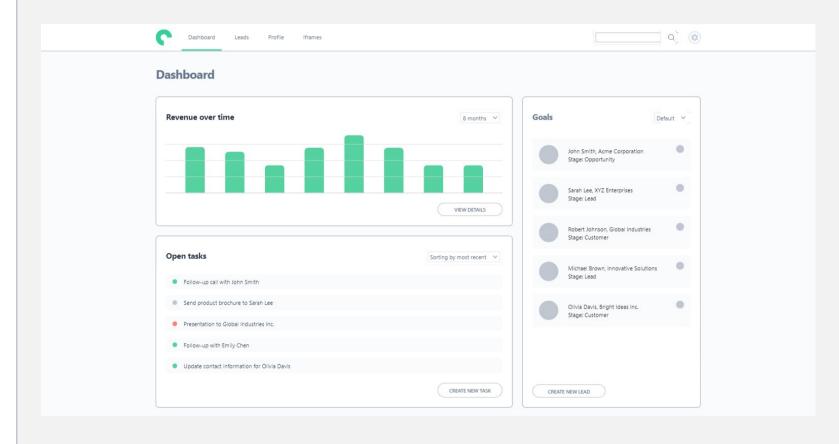

PROPERTY Dorin Iulian Chiritoiu

NAME: Playground LANGUAGE: English

DATE:

EXPORT 21 August 2023

Generated by Userlane

ACCOUNT: <a href="https://family.userlane.com/app/wd75q">https://family.userlane.com/app/wd75q</a></a>
<a href="https://go.userlane.com/wd75q/102839">https://go.userlane.com/wd75q/102839</a>

2/8

### **Tasks Dashboard**

To get a quick overview of the tasks that need to be finalized, check the tasks dashboard.

**NEXT** 

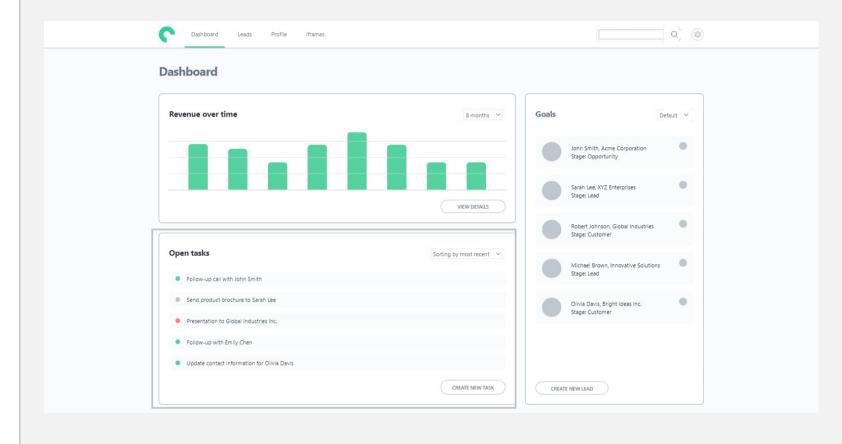

PROPERTY Dorin Iulian Chiritoiu

NAME: Playground LANGUAGE: English

DATE:

EXPORT 21 August 2023

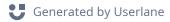

ACCOUNT: <a href="https://family.userlane.com/app/wd75q">https://family.userlane.com/app/wd75q</a></a>
<a href="https://go.userlane.com/wd75q/102839">https://go.userlane.com/wd75q/102839</a>

3/8

#### Create a task

If you wish you create a task, click on Create New Task button.

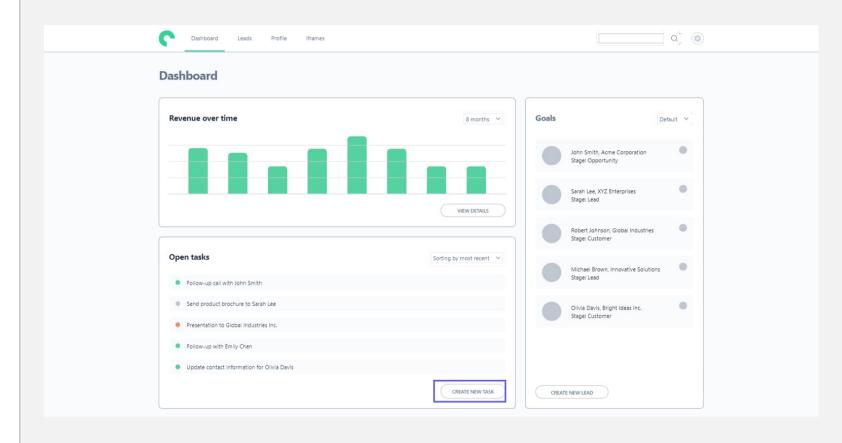

**ACCOUNT:** 

LINK:

https://family.userlane.com/app/wd75q

https://go.userlane.com/wd75q/102839

PROPERTY Dorin Iulian Chiritoiu

NAME: Playground LANGUAGE: English

DATE:

EXPORT 21 August 2023

4/8

### Task module

In the Task module you have access to certain fields.

**NEXT** 

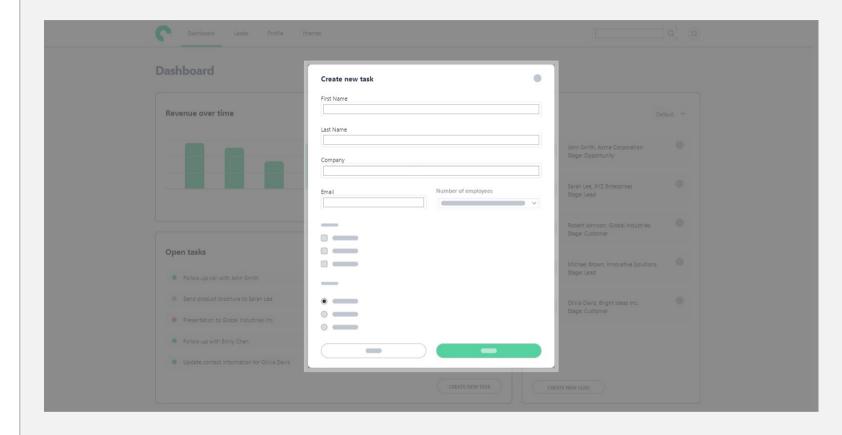

**ACCOUNT:** 

LINK:

https://family.userlane.com/app/wd75q

https://go.userlane.com/wd75q/102839

PROPERTY Dorin Iulian Chiritoiu

NAME: Playground LANGUAGE: English

EXPORT 21 August 2023

DATE:

5/8

#### **Email field**

The mandatory field is the email field - a notification will be sent if the task is not completed on time.

**NEXT** 

**SHORTCUTS:** 

**ENTER** 

**TAB** 

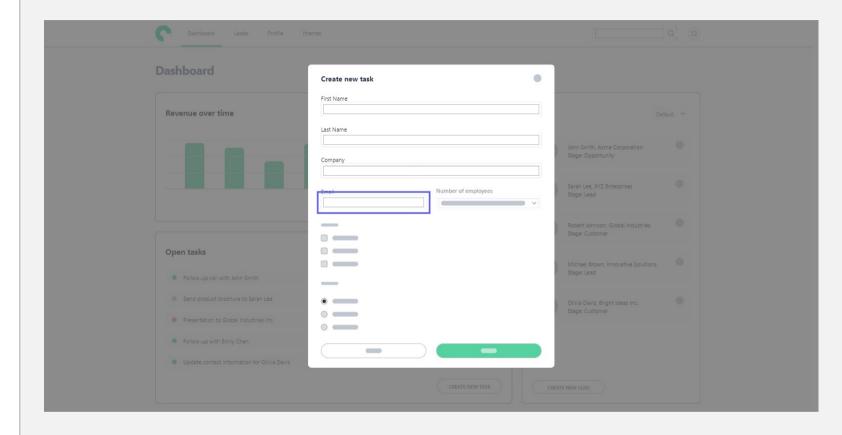

PROPERTY Dorin Iulian Chiritoiu

NAME: Playground LANGUAGE: English

EXPORT 21 August 2023

DATE:

ACCOUNT: <a href="https://family.userlane.com/app/wd75q">https://family.userlane.com/app/wd75q</a></a>
<a href="https://go.userlane.com/wd75q/102839">LINK:</a>
<a href="https://go.userlane.com/wd75q/102839">https://go.userlane.com/wd75q/102839</a>

6/8

#### **Click Save**

When pressing Save, a new task will be added to the Dashboard.

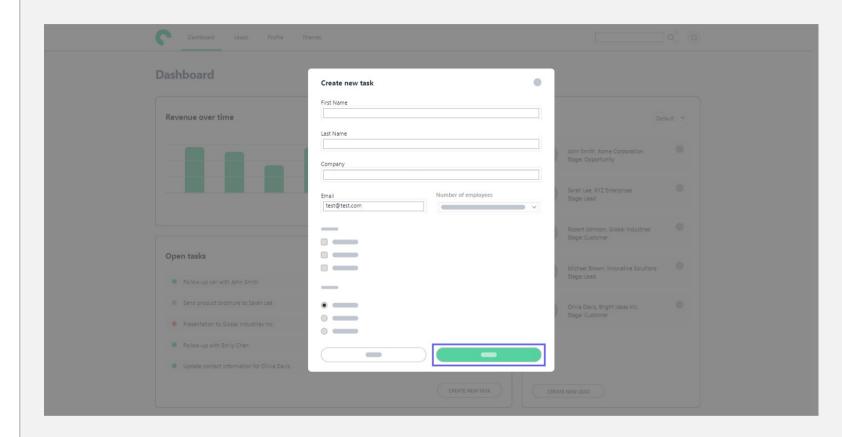

**ACCOUNT:** 

LINK:

https://family.userlane.com/app/wd75q

https://go.userlane.com/wd75q/102839

PROPERTY Dorin Iulian Chiritoiu

NAME: Playground LANGUAGE: English

DATE:

EXPORT 21 August 2023

Generated by Userlane

7/8

### Task was created

The task was created and now it can be accessed anytime from the Dashboard.

**NEXT** 

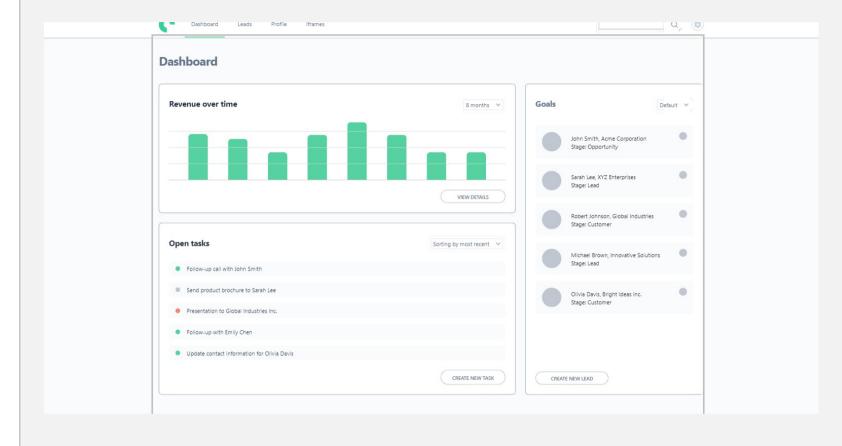

**ACCOUNT:** 

LINK:

https://family.userlane.com/app/wd75q

https://go.userlane.com/wd75q/102839

PROPERTY Dorin Iulian Chiritoiu

NAME: Playground LANGUAGE: English

EXPORT 21 August 2023

DATE:

8/8

Congrats! You completed the training!

**NEXT** 

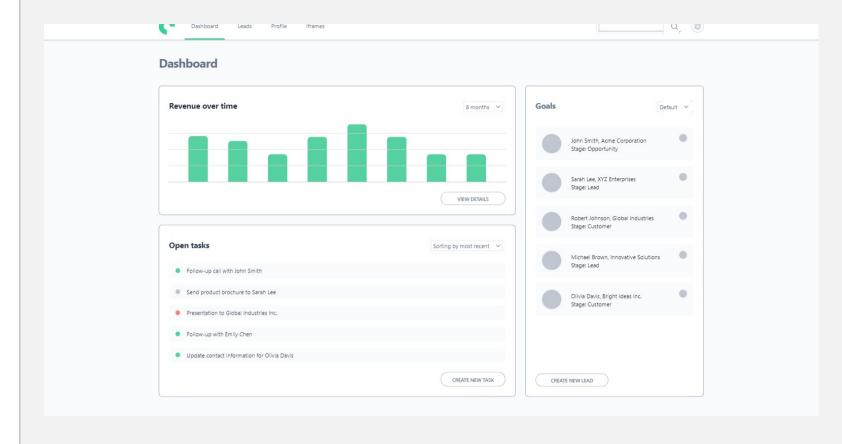

**ACCOUNT:** 

LINK:

https://family.userlane.com/app/wd75q

https://go.userlane.com/wd75q/102839

PROPERTY Dorin Iulian Chiritoiu

NAME: Playground LANGUAGE: English

EXPORT 21 August 2023

DATE: